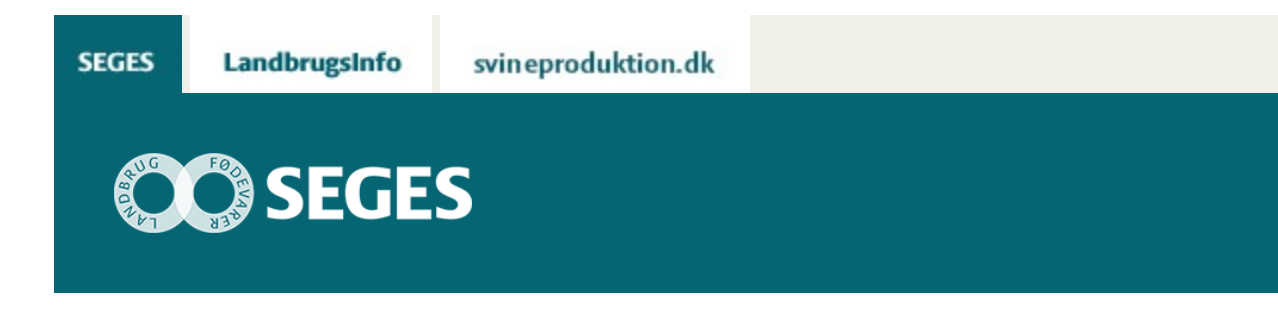

# **AP 2 REGNEARKET ''ØKONOMI VED FORPAGTNING'' ER OPDATERET MED DATA FRA DE OPDATEREDE BUDGETKALKULER**

STØTTET AF

# **Promille**afgiftsfonden for landbrug

Regnearket 'Økonomi ved forpagtning', er nu opdateret til version 3.3.

# **Generelt om programmet**

Formålet med regnearket er at kunne beregne prisen på en forpagtning ud fra en indtjeningsmæssig synsvinkel. Ud fra enten de givne oplysninger fra budgetkalkulerne i FarmtalOnline, eller alternativt ud fra egne vurderinger af udbytte, priser og omkostninger, giver regnearket dig et overblik over økonomien ved en given forpagtning. I forhold til tidligere versioner vises der i denne version et resultat ved en given forpagtningspris, og ikke som tidligere den rest der er tilbage til en eventuel forpagtning.

Har du adgang til simuleringsværktøjet, @Risk kan du supplere beregningerne med en risikoprofil, der simulerer sandsynligheden for at indtjeningen henholdsvis bliver mindre eller større end et givet niveau.

I begge versioner – med og uden brug af @Risk – gives der et bud på de ekstra transportomkostninger, der ofte er forbundet med forpagtninger i stor afstand fra hovedejendommen. Alternativt kan man også her give sit eget bud på transportomkostningerne, hvis de adskiller sig fra standardberegningen i modellen.

Det skal understreges at beregningen af transportomkostningerne i regnearket ligger tæt op ad beregningerne i regnearket "beregningsmodel til arrondering og transport" (link), men der kan være mindre forskelle i de beregnede omkostninger på grund af forskellig detaljeringsgrad.

Version 3.3 indeholder bedre muligheder for at specificere alternative afgrøder, samt beregne

ekstra lønomkostninger ved eksempelvis mere overtid til medarbejderne. Denne version giver ligeledes et bud på fremstillingspriserne på de afgrøder man påtænker at dyrke på det forpagtede areal.

# **Download regneark:**

[Download version 3.3](https://projektsite.landbrugsinfo.dk//Afrapportering/innovation/2018/_layouts/xlviewer.aspx?id=/Afrapportering/innovation/2018/Filer/eo_4186_Forpagtningsberegningsmodel_ver_3_3.xlsm&Source=https%3a//www.landbrugsinfo.dk/Afrapportering/innovation/2018/Filer/Forms/Landbrugsinfofiler.aspx&DefaultItemOpen=1&DefaultItemOpen=1) (højreklik og 'Gem destination som')

#### **Indlæs makroer**

Regnearket indeholder makroer. Da makroer kan indeholde virus, bør man normalt indstille Excel således, at makroer ikke indlæses. For at sikre at makroerne indlæses i dette regneark, skal det såkaldte sikkerhedsniveau i Excel indstilles på følgende måde:

Excel 2003: 'Funktioner' à 'Makro' à 'Sikkerhed'. Flyt dotten til mellem eller lavt sikkerhedsniveau. Hvis Excel spørger, om man vil indlæse makroer, skal man svare 'Ja'.

Excel 2007: Tryk på 'Office-knappen' i øverste venstre hjørne. Tryk på 'Excel-indstillinger' i nederste højre hjørne. Vælg 'Sikkerhedscenter'. Vælg 'Indstillinger for sikkerhedscenter'. Flyt dotten til 'Aktivér alle makroer'.

Excel 2010: Tryk på 'Filer' → 'Indstillinger' → 'Sikkerhedscenter' → 'Indstillinger for sikkerhedscenter' → 'Indstillinger for makro' → 'Aktiver alle makroer'. Derefter skal den gemmes og åbnes igen.

Hvis du har problemer med funktionerne i regnearket, kan du evt. få hjælp via denne [FAQ.](https://projektsite.landbrugsinfo.dk/Sider/FAQProblemerpaaLandbrugsInfo.aspx)

# **Kontaktpersoner**

#### **Kontaktpersoner**

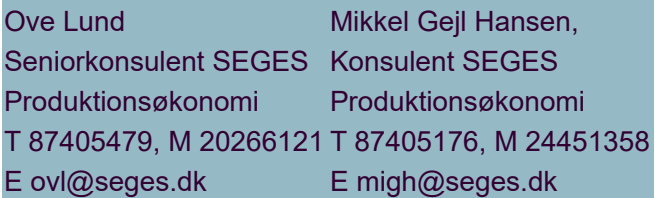

**Kom godt i gang med "Økonomi ved forpagtning" Værktøj:**

[Beregningsmodel til MS Excel med eller uden @Risk](https://projektsite.landbrugsinfo.dk//Afrapportering/innovation/2018/_layouts/xlviewer.aspx?id=/Afrapportering/innovation/2018/Filer/eo_4186_Forpagtningsberegningsmodel_ver_3_3.xlsm&Source=https%3a//www.landbrugsinfo.dk/Afrapportering/innovation/2018/Filer/Forms/Landbrugsinfofiler.aspx&DefaultItemOpen=1&DefaultItemOpen=1)(stokastisk simulering)

# **Vejledning:**

[Vejledning til brugen af beregningsmodellen med eller uden brug af @Risk](https://projektsite.landbrugsinfo.dk//Afrapportering/innovation/2018/Filer/eo_18_4186_Vejledning_forpagtningsmodel_3_3.pdf) @Risk er et tillægsmodul til Excel, som flere rådgivningscentre har adgang til.

[Læs tidligere udgivet artikel om emnet](https://projektsite.landbrugsinfo.dk/Oekonomi/Produktionsoekonomi/Planteavl/Sider/ovl20151202Oekonomien_i_forpagtning_eller_bortforpagtning_LI_7486.aspx)

© 2021 - SEGES Projektsitet